# Curs pràctic de Maple

# Pràctica 10

# 10 Gràfics "avançats"

En una pràctica anterior, ja heu vist que la funció bàsica per a fer un gràfic d'una expressió és plot, que aquesta comanda també permet dibuixar punts del pla, i que en el paquet **plots** hi ha la funció display que permet agrupar diferents gràfics en un de sol. En aquesta pràctica veurem algunes aplicacions més potents de la comanda plot i del paquet plots així com les comandes per a fer gràfics a l'espai.

#### 10.1 Gràfics al pla d'expressions paramètriques

Tot i que ja donen força joc, els gràfics del pla de la forma  $y = f(x)$  no deixen de ser els més simples de tots. En general, una corba del pla es descriu per una expressió de la forma  $(x(t), y(t))$  on t és un paràmetre real. Per exemple, les el·lipses de centre l'origen i eixos els eixos de coordenades són les corbes de la forma  $(a \cos(t), b \sin(t))$  amb  $t \in [0, 2\pi]$  i a, b valors positius. Per a fer un gràfic d'una d'aquestes el·lipses es pot utilitzar la comanda plot de la forma següent:

```
> plot([2*cos(t),3*sin(t),t=0..2*Pi],scaling=constrained);
```
per a dibuixar una amb semieixos 2 i 3, o posar

> plot([4\*cos(t),4\*sin(t),t=0..2\*Pi],scaling=constrained);

per a dibuixar la circumferència de radi 4.

#### Exercici 10.1

Quina corba descriu la parametrització { $x(t) = t \cos(2\pi t)$ ,  $y(t) = t \sin(2\pi t)$ }

#### 10.1.1 Coordenades polars

Per a determinar corbes del pla s'utilitzen sovint les coordenades polars ( $r =$  distància d'un punt a l'origen,  $\theta$  = angle entre la línia horitzontal i la recta que uneix l'origen i el punt). Concretament, sovint tenim una corba descrita com  $r = f(\theta)$ . Dins el paquet **plots** disposeu de la comanda polarplot que fa el gràfic corresponent sense cap altre manipulació. Per exemple, l'espiral  $r = 2\theta$  es pot fer amb:

```
> with(plots):
```
polarplot(2\*theta,theta=0..3\*Pi);

Teniu en compte que, com que les coordenades rectangulars s'obtenen a partir de les coordenades polars d'una forma prou simple  $(x = r \cos(\theta), y = r \sin(\theta))$ , també es podria haver fet

> plot([2\*theta\*cos(theta),2\*theta\*sin(theta),theta=0..3\*Pi]);

per a obtenir el mateix gràfic.

També resulta fàcil combinar diferents gràfics en un de sol per a la comanda polarplot. Per exemple

> with(plots): polarplot( $[2*theta, 10*cos(5*theta)]$ , theta=0..3\*Pi);

dibuixarà l'espiral anterior i una flor de cinc pètals a sobre.

# 10.2 Gràfics al pla definits implícitament

Quan es vol fer el gràfic d'una corba del pla determinada per una equació de la forma  $f(x, y) = 0$  i no es pot aïllar una de les variables en funció de l'altre, ni tampoc es disposa d'una parametrització, també es pot obtenir un gràfic amb la comanda implicitplot del paquet plots. Per exemple la hipèrbola  $x^2 - y^2 = 1$  es pot veure amb

 $>$  implicitplot(x^2-y^2=1,x=-2..2,y=-2..2);

No cal que espereu miracles respecte aquesta funció, hi pot haver moltes corbes que siguin difícils de representar a partir de la seva equació. Per exemple

 $>$  implicitplot(y^2-x^3-x^2,x=-1..1,y=-1..1);

no dóna un gràfic que passi per  $(0, 0)$  sense una mica més d'ajuda.

#### 10.3 Opcions de la comanda plot

En alguns dels exemples d'utilització de la comanda plot ja heu vist que després de l'expressió que es vol representar i els límits de la variable i els valors es poden afegir *opcions*. Les opcions que poden sortir en un gràfic del pla són:

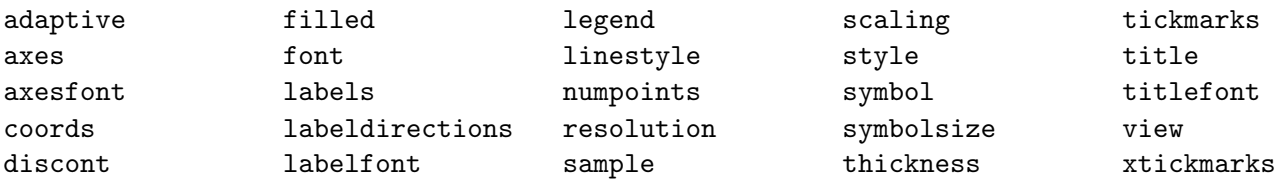

Busqueu en l'ajuda de Maple (?plot[options]) quina és la funció de cada una d'elles. En particular, podreu trobar com aconseguir que implicit plot dibuixi una mica millor alguns dels gràfics que li donen problemes.

#### 10.4 Gràfics a l'espai

La comanda bàsica pera fer el gràfic d'una funció de dues variables  $f(x, y)$  és plot3d. S'utilitza de la mateixa manera que plot i l'únic que s'ha de tenir en compte és que no es pot deixar d'explicitar els marges de variació de les dues variables  $(x, y)$ . A continuació podeu provar els següents exemples:

#### Exemple 10.1

- > plot3d(exp(-(x^2+y^2-1)),x=-2..2,y=-2..2);<br>> plot3d(sin(x\*y),x=-Pi..Pi,y=-Pi..Pi);
- $p$ lot3d(sin(x\*y), x=-Pi..Pi, y=-Pi..Pi);

Observareu que, igual que en el cas dels gràfics en el pla, quan seleccioneu un gràfic dels que acabeu de fabricar, apareixen nous botons en el menú del programa que permeten canviar les opcions de visualització de la figura. Es particularment interessant la possibilitat de *girar* el gràfic per a observar-lo des de diferents punts de vista (seleccionar i moure el cursor). També podreu observar que, amb el gràfic seleccionat, el botó dret fa que surti un menú des del que també es poden realitzar aquestes modificacions. La majoria d'aquests efectes tamb´e es poden obtenir afegint opcions a la comanda plot3d que executeu.

#### 10.4.1 Gràfics paramètrics

Quan l'objecte de l'espai que voleu dibuixar no és el gràfic d'una funció sinó que el que teniu és una parametrització respecte dues variables  $(x(u, v), y(u, v), z(u, v))$  també es pot utilitzar plot3d de la forma següent: Exemple 10.2

- $>$  plot3d([sin(u)\*cos(v), sin(u)\*sin(v), cos(u)]
- > , u=-Pi. Pi, v=-Pi/2. Pi/2);
- $>$  plot3d([u\*cos(v),u\*sin(v),v],u=-4..4,v=-2\*Pi..2\*Pi);

### Exercici 10.2

Feu un gràfic en el que apareix l'esfera de radi 1 centrada a l'origen i al mateix temps el cilindre obtingut considerant els punts  $(x, y, z)$  amb  $(x, y)$  a la circumferència de centre  $(0, \frac{1}{2})$  $\frac{1}{2}$ ) i radi  $\frac{1}{2}$  i la coordenada z arbitrària. Com és la intersecció d'aquestes dues superfícies?

Si el que es vol aconseguir és una corba de l'espai  $(x(t), y(t), z(t))$ , s'ha de carregar el paquet **plots** i utilitzar la comanda spacecurve.

### Exemple 10.3

 $>$  spacecurve( $[3 * cos(v), 3 * sin(v), v]$ ,  $v=-2 *Pi$ ... $2 *Pi$ ; fa el gràfic d'una hèlix.

#### 10.4.2 Corbes de nivell

Un altre tipus de gràfics que dóna informació interessant sobre les funcions de dues variables és el gràfic de les seves corbes de nivell. Dins el paquet plots es pot fer servir la comanda contourplot com en l'exemple següent:

#### Exemple 10.4

- > contourplot( $sin(x)+sin(y)$ , x=-2\*Pi..2\*Pi, y=-2\*Pi..2\*Pi,
- > filled=true,coloring=[red,green],scaling=constrained);

on s'observen les corbes de nivell de l'expressió  $sin(x) + sin(y)$  colorejades en diferents tons de vermell i verd segons els diferents valors que va prenent l'expressió en cada una de les regions.

Relacionada amb les corbes de nivell, també es disposa en el paquet **plots** de la comanda contourplot3d que marca sobre el gràfic tridimensional d'una funció les diferents corbes de nivell.

# Exemple 10.5

```
> contourplot3d(sin(x)+sin(y),x=-2*Pi..2*Pi,y=-2*Pi..2*Pi,
```
> filled=true,coloring=[red,green],scaling=constrained);

#### 10.4.3 Superfícies definides implícitament

A vegades les superfícies que es volen visualitzar no tenen un parametrització senzilla sinó que venen donades de forma implícita. Com per les corbes del pla determinades implícitament, podem dibuixar una aproximació del gràfic de la superfície determinada per  $f(x, y, z) = 0$  amb la comanda implicit plot3d del paquet plots. Exemple 10.6

# > implicitplot3d(x^2+y^2-z^2=1,x=-2..2,y=-2..2,z=-2..2);

> implicitplot3d(x^2-y^2-z=1,x=-2..2,y=-2..2,z=-2..2);

Nota: Com en el cas de la comanda implicitplot, no espereu miracles. Si voleu dibuixar una regió d'una superfície en la que hi ha singularitats o *porqueries* complicades el resultat pot ser que no sigui del tot satisfactori.

#### Exercici 10.3

Feu un gràfic del con  $x^2 + y^2 - z^2 = 0$  en el que es vegi la punxa en  $(0, 0, 0)$ .

### 10.4.4 Opcions dels gràfics a l'espai

Com en el cas de gràfics al pla, ja heu vist en els exemples anteriors que es poden modificar aspectes d'un gràfic de l'espai modificant algunes de les opcions de visualització. La llista de totes les opcions comuns a tots els gràfics a l'espai és:

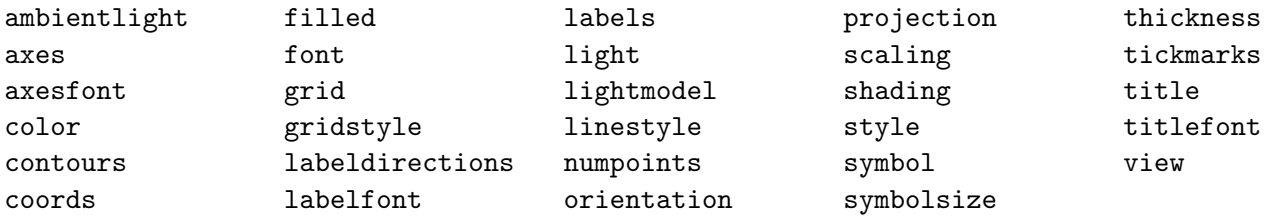

Mireu en l'ajuda de Maple que és el que controla cada una d'aquestes opcions (?plot3d[options]).

# 10.5 Animació de gràfics

Quan es vol veure com evoluciona una corba o una superfície que depèn d'un paràmetre, una bona solució és fer una animació d'aquesta evolució. Les comandes animate i animate3d del paquet plots fan aquesta feina. Exemple 10.7 La comanda

- > animate( $[r*cos(u), r*sin(u), u=0..2*Pi], r=0..6, frames=20,$
- > scaling=constrained);

dibuixarà una animació d'un circumferència centrada a l'origen de radi creixent, des de 0 fins a 6 (realitzant 20 fotogrames de la pel·lícula). Per a veure efectivament l'animació heu de seleccionar el gràfic que surt, en aquest moment apareixeran nous botons en la barra d'eines del programa que permeten arrencar, parar, anar més ràpid o més lent, ... (amb el botó dret també apareix un menu des del que es pot controlar l'animació).

Per a generar animacions de gràfics a l'espai s'utilitza la comanda animate3d.

#### Exemple 10.8

```
> animate3d([r*cos(t+a), r*sin(t+a), r^2*cos(2*t)], r=0..2, t=0..2*Pi,
```

```
> a=0..3, frames=20;
```
#### Exercici 10.4

Feu una animació que mostri una esfera de radi 1 que va botant, movent el seu centre des del  $(0, 0, 1)$  fins al  $(0, 0, 0)$  i tornant a pujar.

#### 10.6 Comandes del paquet plots

Ja s'ha comentat en altres apartats algunes de les funcions que proporciona el paquet plots (com display, polarplot, implicitplot). El llistat complet de les funcions que defineix aquest paquet és:

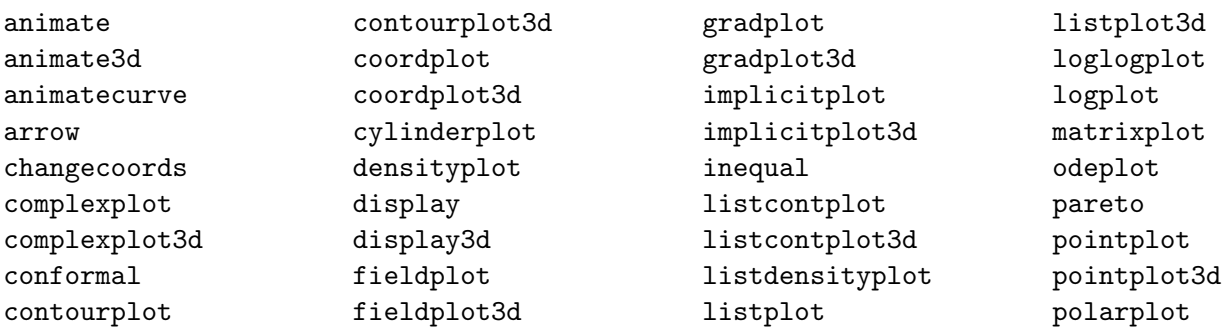

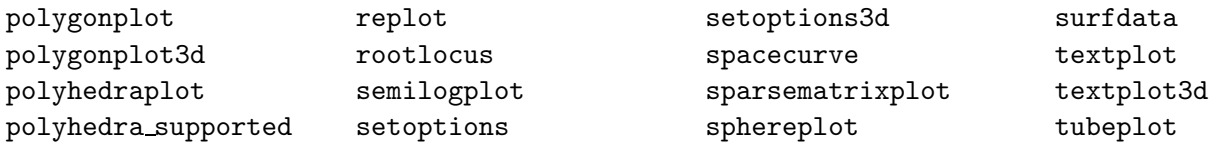

En l'ajuda de Maple podreu trobar què fa i com s'utilitza cada una d'elles (?plots).